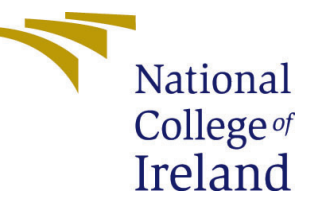

# Configuration Manual

MSc Research Project Data Analytics

# Rohan Narayan Koli Student ID: 19224842

School of Computing National College of Ireland

Supervisor: Prof. Majd Latifi

### National College of Ireland Project Submission Sheet School of Computing

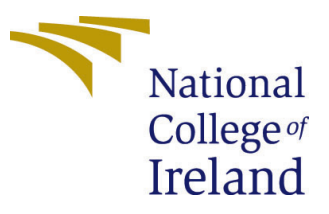

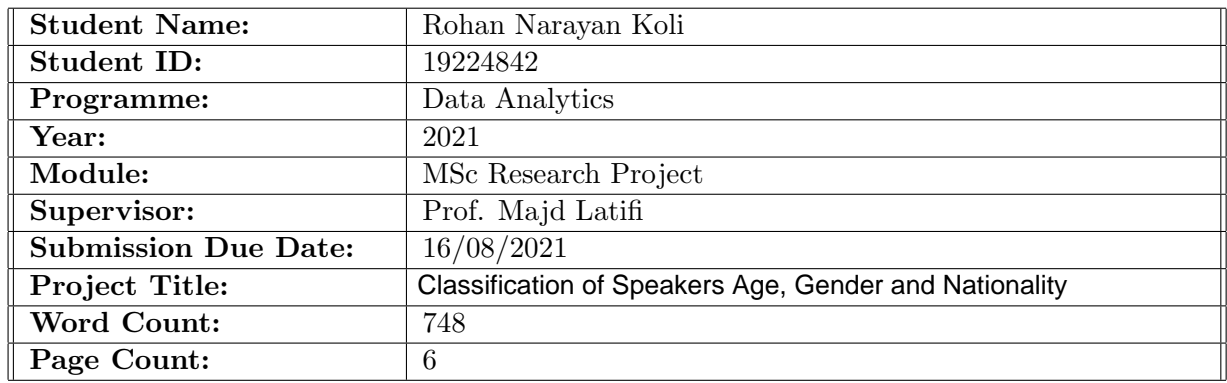

I hereby certify that the information contained in this (my submission) is information pertaining to research I conducted for this project. All information other than my own contribution will be fully referenced and listed in the relevant bibliography section at the rear of the project.

ALL internet material must be referenced in the bibliography section. Students are required to use the Referencing Standard specified in the report template. To use other author's written or electronic work is illegal (plagiarism) and may result in disciplinary action.

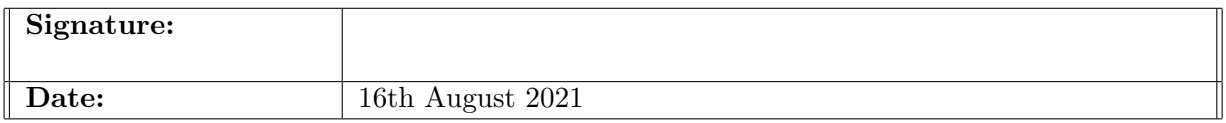

#### PLEASE READ THE FOLLOWING INSTRUCTIONS AND CHECKLIST:

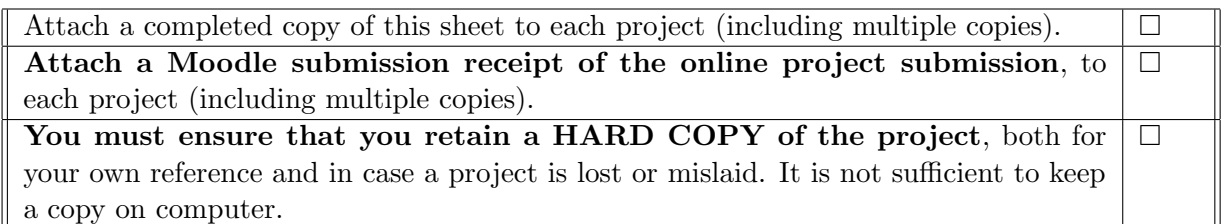

Assignments that are submitted to the Programme Coordinator office must be placed into the assignment box located outside the office.

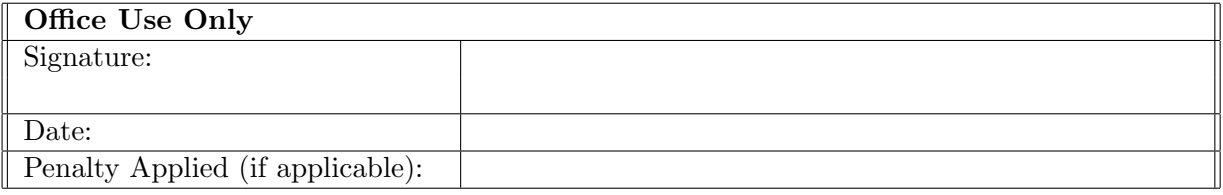

# Configuration Manual

### Rohan Narayan Koli 19224842

# 1. Introduction to configuration manual:

This configuration manual can be used to replicate the work done and get the desired results. It includes system configuration on which the project was run on, exploratory data analysis steps, model implementation and model evaluations. The code snippets are attached in the final section.

## 2. Pre-requisites and system configuration:

The tools and software used for this thesis research work can be installed on a laptop or a PC. The basic configuration list is given below:

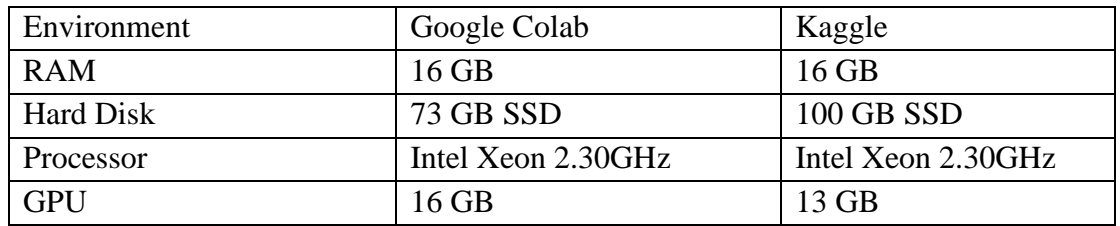

#### **Getting started:**

The basic toolset used in this research work for carrying out all the actions are listed below:

- Microsoft office tools
- Python  $3.7.10$
- Anaconda Spyder

The [Microsoft office tools like Microsoft Excel and Word have been used. Python a](https://www.kaggle.com/mozillaorg/common-voice?select=cv-valid-dev.csv)s a language has been used for this research work and all the processes like data gathering, data cleaning, transformation and analysis has been done in python language. The software version for python used is 3.7.10 – 'https://www.python.org/downloads/'. The platform used for coding is Google Colab and Kaggle.

### 3. Database:

Two datasets are extracted from the following links and stored on Google Drive and Kaggle.

1. Mozilla Common Voice:

Link: https://www.kaggle.com/mozillaorg/common-voice?select=cv-valid-dev.csv

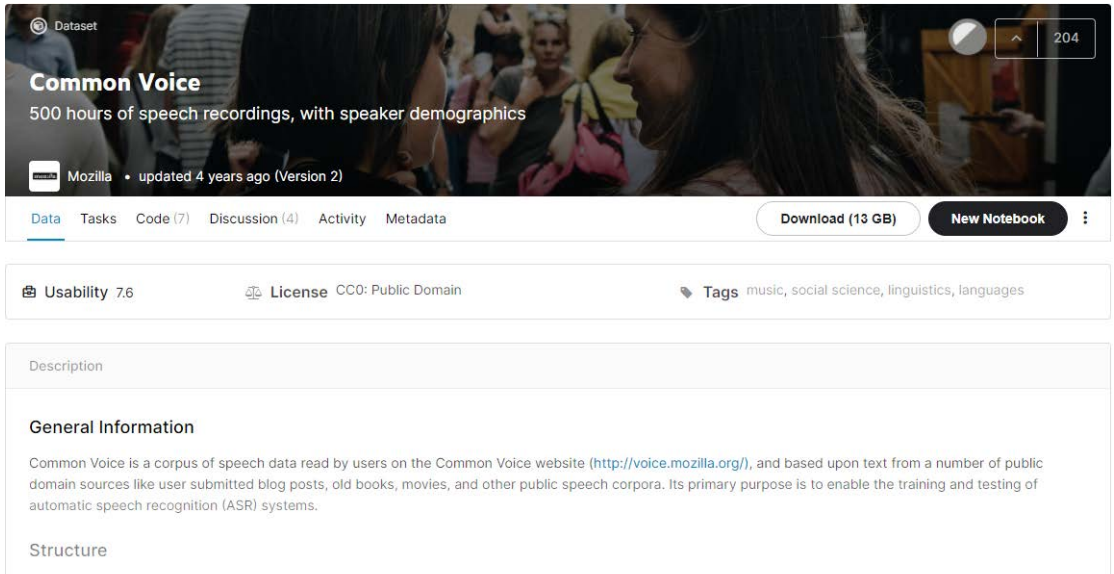

#### 2. Speech Accent Dataset:

Link :<https://www.kaggle.com/rtatman/speech-accent-archive>

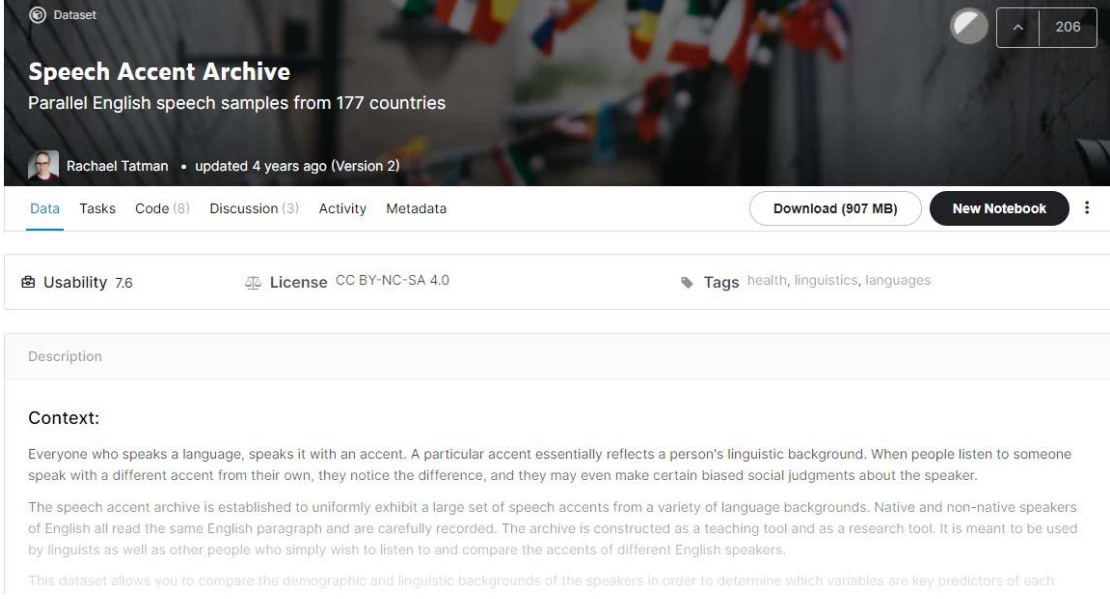

*Figure 1: code snippet to convert the json file and clean the dataset.*

# 3. Research design workflow and methodology:

We first process the audio signals, followed by pre-processing and extracting Mel Spectrograms. Next we transform the images into numpy arrays as an input vectors to the deep learning models.

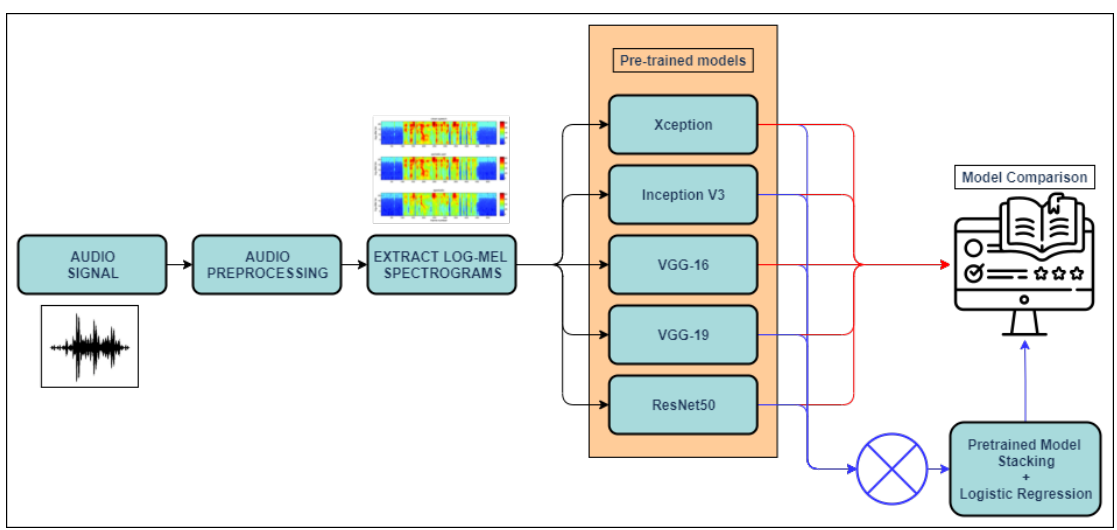

*Figure 2: Design flowchart*

## 4. Libraries used in code:

- Os : to make directories and manipulate files and directories
- numpy : Modelling, Data exploration
- pandas : Data modelling, visualization
- matplotlib: visualization
- seaborn: visualization
- librosa: Audio conversion
- sklearn.preprocessing MinMaxScaler: Normalize audio
- tqdm: get progress bar on loops
- sklearn.linear\_model LogisticRegression: Model Stacking
- keras.preprocessing: built-in image preprocessor
- sklearn.metrics accuracy\_score: evaluation metrics
- sklearn.metrics recall\_score: evaluation metrics
- sklearn.metrics precision\_score: evaluation metrics
- sklearn.metrics f1\_score: evaluation metrics
- sklearn, metrics confusion matrix: evaluation metrics
- sklearn.model\_selection train\_test\_split: Splitting the dataset
- keras.applications resnet,vgg19,vgg16,xception,inception\_v3: Model initializat
- keras.preprocessing.image ImageDataGenerator
- keras.models Sequential: Model layer
- keras.layers Flatten,BatchNormalization
- keras.layers Dense,Dropout: Model layers
- keras.optimizers Adam: Compiler
- plotly: Visualization

## 4. Data Preprocessing:

Generating images from audio samples.

```
def process_data(file,target_dir):<br>filename = voice_dir + "/" + file<br>y, s = librosa.load(filename, sr=16000)
        y, s = IIDVOSA.IDQUITERIMINE, SI<sup>=1</sup>DO<sup>DOD</sup>)<br>S_Preemph = Iibrosa.effcts.preemphasis(y)<br>S_preemph = Iibrosa.amplitude_to_db(np.abs(librosa.stft(y_filt)), ref=np.max)<br>S_preemph = scaler.fit_transform(S_preemph)<br>#librosa.disp
       #Librosa.display.specshow(S_preemph, y_axis='Londumbox\muminumbox(S_preemph.T,cmap='plasma')<br>plt.amishow(S_preemph.T,cmap='plasma')<br>plt.axis("off")<br>file = file.split("/")[1]<br>address = target_dir+"/"+"{}.png".format(file)<br>p
train image = [ ]vian_nuge = [1]<br>for i_in_tqdm(range(train.shape[0])):<br>img = image.load_img('/content/drive/MyDrive/clean_random_images_10sec_cropped/'+train['filename'][i]+'.png',target_size=(224<br>img = image.img_to_array(img)
        ime = ime/255train_image.append(img)
x = np.array(train\_image)
```
### 5. Model Implementation:

Defining top layers for all the pre-trained model

```
def dense_model(base_model,num_classes):<br>model = Sequential()
          model.add(base model)
          model.add(Flatten())
         model.add(Flatten())<br>model.add(BatchNormmalization())<br>model.add(Dense(512, activation='relu'))<br>model.add(Dropout(0.5))<br>model.add(BatchNormmalization())
         model.add(Dense(256, activation='relu'))<br>model.add(Dropout(0.5))
        model.add(Dropout(0.5))<br>model.add(BatchNormalization())<br>model.add(Dense(128, activation='relu'))<br>model.add(BatchNormalization())<br>model.add(Dense(num_classes, activation='softmax'))
          return model
```
Defining All the models

```
def define_models(classes):
      num_class = classes<br>#Xception
      #Xception<br>model_xcep = Xception(include_top=F<mark>alse</mark>, weights="imagenet",input_shape =inputShape)<br>model_xception = dense_model(model_xcep,num_class)<br>model_xception.layers[ø].trainable = False
       # Incention<sup>12</sup>
      # Inception = InceptionV3(include_top=False, weights="imagenet",input_shape =inputShape)<br>model_inception = dense_model(model_incep,num_class)<br>model_inception = dense_model(model_incep,num_class)<br>model_inception.layers[0]
       #VGG16#vouzo<br>model_1 = VGG16(include_top=False, weights="imagenet",input_shape =inputShape)<br>model_vgg1 = dense_model(model_1,num_class)<br>model_vgg1.layers[0].trainable = False
       #VGG 19
      #voodl_2 = VGG19(include_top=False, weights="imagenet",input_shape =inputShape)<br>model_vgg2 = dense_model(model_2,num_class)<br>model_vgg2.layers[0].trainable = False
       #ResNet50
       model res = ResNet50(include top=False, weights="imagenet", input shape =inputShape)
      model_res = ResnetSo(Include_Cop=raise, weights<br>model_resnet = dense_model(model_res,num_class)<br>model_resnet.layers[0].trainable = False
       return [model xception, model inception, model vgg1, model vgg2, model resnet]
```
# 6. Stacked model Implementation:

```
def stacking_predictions(models,data):
    # array to store values
    stackValues = None
    for model in models:
        # making predictions for each model
        y pred = model.predict(data)
         # stack predictions into [rows, members, probabilities]
        if stackValues is None:
            stackValues = y pred
        else:
            stackValues = np.dstack((stackValues,y_pred))
    #flatten predictions to [rows, members x probabilities]<br>#flatten predictions to [rows, members x probabilities]<br>$tackValues.shape[1]*$tackValues.shape[2]))
    return stackValues
def fit models(models, data, labels):
    # stacked data with ensemble
    stackedValues = stacking_predictions(models,data)
    log_{\text{reg}} = LogisticRegression()labels = np.argmax((labels.values), axis=1)
    log_reg.fit(stackedValues,labels)
    return log_reg
def stacked_prediction(members, model, inputX):
    # create dataset using ensemble
    stackedX = stacking_predictions(members, inputX)
    # make a prediction
    yhat = model.predict(stackedX)
    return yhat
```
Model Training:

#### **Gender prediction**

```
label = pd.get_dummies(train['sex'])<br>X_train, X_test, y_train, y_test = train_test_split(X, label, random_state=42, test_size=0.2)
```
model\_xception,model\_inception,model\_vgg1,model\_vgg2,model\_resnet = define\_models(2)

#### **Exception Model**

opt = Adam(lr=INIT\_LR, decay=INIT\_LR / EPOCHS)  $# distribution$ 

model\_xception.compile(loss="categorical\_crossentropy", optimizer=opt,metrics=["accuracy",recall\_score,precision\_score,f1\_score]) # train the network<br>print("[INFO] training network...")

 $\Box$ 

history\_exception = model\_xception.fit(X\_train, y\_train, epochs=10, validation\_data=(X\_test, y\_test))

 $\left| \cdot \right|$ 

[INFO] training network...

Epoch  $1/10$ 

54/54 [==============================] - 44s 238ms/step - loss: 0.9013 - accuracy: 0.5652 - recall\_score: 0.5653 - precision\_sc<br>ore: 0.5653 - f1 score: 0.5653 - val loss: 0.5412 - val accuracy: 0.7728 - val recall score: 0 50 - val\_f1\_score: 0.7750  $Epoch$   $2/10$ 

- 10<br>54/54 [================================] - 9s 160ms/step - loss: 0.6606 - accuracy: 0.6347 - recall\_score: 0.6347 - precision\_score: 0.6347 - val\_loss: 0.4917 - val\_accuracy: 0.7564 - val\_recall\_score: 0.7593 - val\_pr

Epoch  $3/10$ 

#### **AGE Group Prediction**

label = pd.get\_dummies(train['age'])<br>X\_train, X\_test, y\_train, y\_test = train\_test\_split(X, label, random\_state=42, test\_size=0.2)

model xception, model inception, model yeg1, model ygg2, model resnet = define models(y train, shape[1])

#### **Xception**

opt = Adam(lr=INIT LR, decay=INIT LR / EPOCHS)  $#$  distribution

model xception.compile(loss="categorical\_crossentropy", optimizer=opt,metrics=["accuracy",recall\_score,precision\_score,f1\_score]) # train the network<br># train the network<br>print("[INFO] training network..."

history\_xception = model\_xception.fit(X\_train, y\_train.values, epochs=10, validation\_data=(X\_test, y\_test.values))

[INFO] training network...

 $Epoch<sub>1/10</sub>$ 

54/54 [=============================] - 22s 238ms/step - loss: 1.5755 - accuracy: 0.3525 - recall\_score: 0.2767 - precision\_sc<br>ore: 0.3510 - f1 score: 0.3090 - val loss: 1.0488 - val accuracy: 0.4192 - val recall score: 0. 00 - val\_f1\_score: 0.0330  $Epoch$   $2/10$ 

87 - val\_f1\_score: 0.0808  $Epoch$   $3/10$ 

#### **Accent Prediction**

label = pd.get\_dummies(train['Continent'])<br>X\_train, X\_test, y\_train, y\_test = train\_test\_split(X, label, random\_state=42, test\_size=0.2)

model\_xception,model\_inception,model\_vgg1,model\_vgg2,model\_resnet = define\_models(y\_train.shape[1])

#### **Xception**

opt = Adam(lr=INIT\_LR, decay=INIT\_LR / EPOCHS) # distribution

model\_xception.compile(loss="categorical\_crossentropy", optimizer=opt,metrics=["accuracy",recall\_score,precision\_score,f1\_score])  $# train the network$ print("[INFO] training network...")

history\_xception = model\_xception.fit(X\_train, y\_train, epochs=10, validation\_data=(X\_test, y\_test))

 $-4$ 

#### [INFO] training network...

Epoch  $1/10$ 

-росп. 170<br>54/54 [==============================] - 23s 235ms/step - loss: 2.3890 - accuracy: 0.1675 - recall\_score: 0.0721 - precision\_sc<br>ore: 0.2030 - f1\_score: 0.1056 - val\_loss: 1.7708 - val\_accuracy: 0.2459 - val\_rec 0.0000e+00 - val\_f1\_score: 0.0000e+00 Epoch  $2/10$ 

-росп. 2; о<br>54/54 [==============================] - 9s 172ms/step - loss: 2.1789 - accuracy: 0.1870 - recall\_score: 0.0691 - precision\_sco<br>re: 0.2313 - f1\_score: 0.1057 - val\_loss: 1.7022 - val\_accuracy: 0.3091 - val\_rec  $0.0000e+00 - vaI_f1_score: 0.0000e+00$ Epoch 3/10

54/54 [==============================] - 9s 175ms/step - loss: 1.9669 - accuracy: 0.2106 - recall\_score: 0.0560 - precision\_sco

### 7. Model Evaluation:

```
plt.figure(figsize=(15,5))
plt.title("Test Accuracy Comparison
pit.title( lest accuracy Comparison")<br>plt.plot(history_exception.history["val_accuracy"],label = "Exception")<br>plt.plot(history_exception.history["val_accuracy"],label = "Inception")<br>plt.plot(history_resnet.history["val_acc
plt.length()plt.show()
```
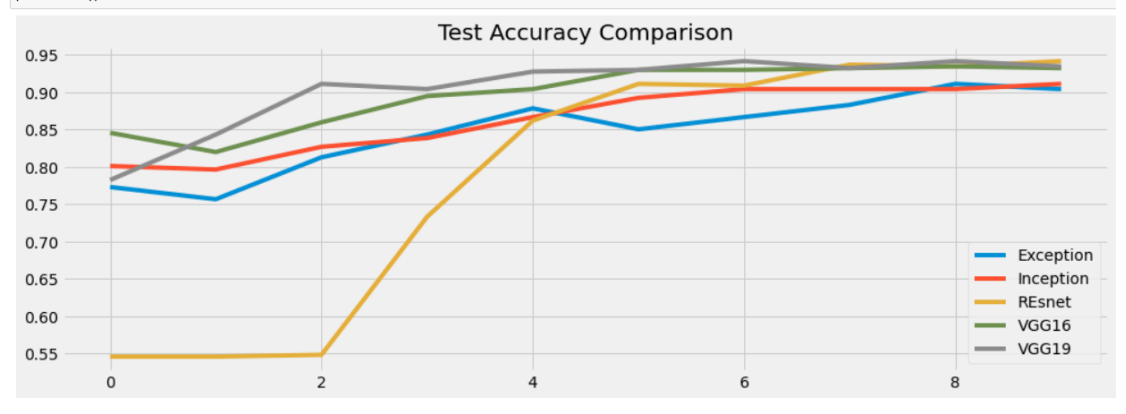

Finally, we apply the same steps using the Speech Accent Dataset.